Äëÿ îòîáðàæåíèÿ ñîäåðæàíèÿ ñïðàâî÷íîé ñèñòåìû âûïîëíèòå êîìàíäó "Âûçîâ ñïðàâêè".

### **Ýëåêòðîííàÿ ïî÷òà**

Îòïðàâêà è ïîëó÷åíèå ýëåêòðîííûõ ñîîáùåíèé íà MSN îñóùåñòâëÿåòñÿ ñ ïîîîùüþ Microsoft Exchange. Microsoft Exchange ïðåäñòàâëÿåò ñîáîé ïî÷òîâîå îòäåëåíèå, êîòîðîå:

- Îòïðàâëÿåò èñõîäÿùèå ýëåêòðîííûå ñîîáùåíèÿ ïî óêàçàííîìó àäðåñó.
- Ïðèíèìàåò âõîäÿùèå ýëåêòðîííûå ñîîáùåíèÿ è ïîìåùàåò èõ â ïàïêó "Âõîäÿùèå".

Îòîáðàæàåò âñå âõîäÿùèå ýëåêòðîííûå ñîîáùåíèÿ, íåçàâèñèìî îò òîãî, ïîëó÷åíû ëè îíè îò äðóãèõ ïîëüçîâàòåëåé MSN, ïîëüçîâàòåëåé Internet èëè ïîëüçîâàòåëåé äðóãèõ èíòåðàêòèâíûõ ñëóæá, òàêèõ êàê America Online èëè CompuServe.

Îáåñïå÷èâàåò ñðåäñòâà äëÿ ñîçäàíèÿ ýëåêòðîííûõ ñîîáùåíèé ñ âîçìîæíîñòÿìè èõ ôîðìàòèðîâàíèÿ è äîáàâëåíèÿ â íèõ ôàéëîâ è îáúåêòîâ.

Íàæìèòå êíîïêó äëÿ ïîëó÷åíèÿ äîïîëíèòåëüíûõ ñâåäåíèé îá ýëåêòðîííîé ïî÷òå.

 ×òåíèå è îðãàíèçàöèÿ ýëåêòðîííîé ïî÷òû Ïðèìåíåíèå àäðåñíûõ êíèã Ðàáîòà â àâòîíîìíîì <u>ðåæèìå</u> Êîíôèãóðèðîâàíèå ýëåêòðîííîé ïî÷òû

{button ,AL("A\_InternetAddressConventions;A\_SendingMailInternet;A\_FindingOtherMembersUsingConditions;A\_Fi ndingOtherMembers;")} Ñì. òàêæå

### xòåíèå è îðãàíèçàöèÿ ýëåêòðîííîé ïî÷òû

làïêà "Âõîäÿùèå" èñïîëüçóåòñÿ äëÿ ñáîðà âõîäÿùèõ ñîîáùåíèé. ×òîáû ïîïàñòü â íåå âûáåðèòå ïóíêò "Ýëåêòðîííàÿ ïî÷òà" â <u>ãëàâlîî îêíå MSN</u> èëè äâàæäû íàæìèòå êíĩiêó ìûøè, óñòàíîâèâ óêàçàòåëü íà çíà÷êå "Âõîäÿùèå" íà ðàáî÷åì ñòîëå.

Îðè ÷òåíèè ýëåìåíòîâ ïàïêè "Âőîäÿùèå" èìååòñÿ âîçìîæíîñòü îòâåòèòü íà íèõ, ïåðåñëàòü, óäàëèòü èëè ïåðåçàïèñàòü èõ â äðóãèå ïàïêè.

Ñóùåñòâóåò óäîáíîå ñðåäñòâî ñîðòèðîâêè ñîîáùåíèé è ïîèñêà îiðåäåëåííûõ ñîîáùåíèé ïî ïàïêàì.

{button ,AL("A\_ToFindAMessage;A\_ToGroupMessagesByProperties;A\_ToSortMessagesInAFolder;A\_ToFilterTheConte ntsOfAFolder")} Ni. oaeaa

### Đàáîòà â àâòîmm đåæèìå

xòîáû ñíèçèòü ñòîèìîñòü èíòåðàêòèâíîé ðàáîòû ñëåäóåò:

- 
- neçebd holennoù eloadaeoedhe dadioù hedabad.<br>Nîçãàâàòù ñîîáùåíèÿ â àâòîîîlîî ðåæèìå, à çàòåì âõîäèòü â ñåòü äëÿ èõ îòïðàâêè.<br>Èñiîëüçîâàòü îêlî "Óäàëåííûé äîñòóï" äëÿ âûáîðà ñîîáùåíèé äëÿ êîïèðîâàíèÿ (çàãðóçêè) íà âàø êîìïü
- 
- $\blacksquare$

{button ,AL("A\_GettingIntoMail;A\_GettingIntoMailCompose;A\_PreviewMail;A\_DeleteMessagesRemotePreview;A\_Cr eatingPersonalAddressBook")} Ni. oaeaa

### **Ñîçäàíèå êîíôèãóðàöèé**

Ïðè çàïóñêå Microsoft Exchange ñîçäàåòñÿ êîíôèãóðàöèÿ, ñîäåðæàùàÿ ñâåäåíèÿ, íàïðèìåð, î ðàçìåùåíèè âõîäÿùèõ ñîîáùåíèé, àäðåñíûõ êíèãàõ è ëè÷íûõ ïàïêàõ.

Åñëè Microsoft Exchange èñïîëüçóåòñÿ íà äâóõ êîìïüþòåðàõ, íåîáõîäèìî ñîçäàòü êîíôèãóðàöèþ íà êàæäîì êîìïüþòåðå. Åñëè îäèí êîìïüþòåð èñïîëüçóþò íåñêîëüêî ÷åëîâåê, êàæäîìó èç íèõ òðåáóåòñÿ ñîáñòâåííàÿ êîíôèãóðàöèÿ.

{button ,AL("A\_CreateAProfile;A\_ToAddAMessagingServiceToYourProfile;A\_CreatingModifyingPersonalProfile;")} Ñì. òàêæå

### Èñiîëüçîâàíèå àäðåñíîé êíèãè

Àäðåñíàÿ êíèãà MSN ñîäåðæèò ñïèñîê àäðåñîâ ýëåêòðîííîé ïî÷òû è äðóãèå ñâåäåíèÿ îáî âñåõ ïîëüçîâàòåëÿõ MSN. Èìååòñÿ âîçìîæíîñòü ïðîñìîòðåòü ñâåäåíèÿ î ïîëüçîâàòåëå MSN èëè âûáðàòü ãðóïïó ïîëüçîâàòåëåé MSN, íàïðèìåð, òîëüêî èç âàøåãî ãîðîäà.

Ëè÷íàÿ àäðåñíàÿ êíèãà ïîçâîëÿåò ñîõðàíèòü àäðåñà ëþäåé, ñ êîòîðûìè âû îáìåíèâàåòåñü êîððåñïîíäåíöèåé, äàæå åñëè îíè íå ÿåëÿþòñÿ ïiëüçîâàòåëÿìè MSN. Îîñêîëüêó îíà ñîõðàíÿåòñÿ íà âàøåì êîìïüþòåðå, îíà äîñòóïíà è â àâòîmm ðåæèlå, êîãäà ïîäêëþ÷åíèå ê MSN îòñóòñòâóåò.

{button ,AL("A\_AddressingMessages;A\_CreatingPersonalAddressBook")} Ni. òàêæå

### **Çàäàíèå àäðåñà ñîîáùåíèÿ ñ ïîìîùüþ àäðåñíîé êíèãè**

- 1 Âûáåðèòå "Ýëåêòðîííàÿ ïî÷òà" â ãëàâíîì îêíå MSN.
- 2 Âûïîëíèòå êîìàíäó "Ñîîáùåíèå", à çàòåì êîìàíäó "Ñîçäàòü".
- 3 Íàæìèòå êíîïêó "Êîìó:".
- 4 Âûáåðèòå àäðåñíóþ êíèãó â ïîëå "Èñòî÷íèê àäðåñîâ".
- 5 Åñëè èìÿ àäðåñàòà èçâåñòíî, íàáåðèòå åãî èëè óñòàíîâèòå íà íåãî óêàçàòåëü â ñïèñêå è äâàæäû íàæìèòå êíîïêó ìûøè.

### **Ñîâåò**

Åñëè èìÿ àäðåñàòà èçâåñòíî íåòî÷íî, íàæìèòå êíîïêó "Íàéòè" è çàïîëíèòå â îêíå äèàëîãà âñå èçâåñòíûå ñâåäåíèÿ.

{button ,AL("A\_InternetAddressConventions;A\_CreatingPersonalAddressBook")} Ñì. òàêæå

### lõîâåðêà lõèõîäà lîâûõ ñîîáùålèé â làiêó "Âõîäÿùèå"

1 Âûáåðèòå "Ýëåêòðîííàÿ ïî÷òà" â ãëàâíîì îêíå MSN.

2 Âûáåðèòå ñîîáùåíèå äëÿ ïðî÷òåíèÿ è äâàæäû íàæìèòå êíîïêó ìûøè.

Èlååòñÿ âîçlîæíîñòü ñýêíîîlèòü âðålÿ è äåíüãè, çàäàâ ïðåäâàðèòåëüíûé ïðîñlîòð ñîîáùåíèé ïåðåä èõ êîïèðîâàíèål íà êîìïüþòåð.

{button , AL("A\_CustomizingMailOptions; A\_PreviewMail") } Ni. odead

### Ñîçäàíèå ëè÷íîé àäðåñíîé êíèãè

- 1 Âûáåðèòå "Ýëåêòðîííàÿ ïî÷òà" â äëàâíîì îêíå MSN.
- 2 Âûïîëíèòå êîìàíäó làoàìåòoû èç ìåíþ Ñåōâèñ.
- 3 Âûáåðèòå âêëàäêó "Ñëóæáû".
- 4 làælèòå êlîïêó "Äîáàâèòü".
- 5 Âûáåðèòå "Ëè÷íóþ àäðåñíóþ êíèãó" è äâàæäû íàæìèòå êíîïêó ìûøè.

### Ñîâåòû

 $\blacksquare$ 

Èìååòñÿ âîçìîæíîñòü äîáàâèòü àäðåñà <u>Internet</u> â <u>ëè÷íóþ àäðåñíóþ êíèãó.</u><br>Äëÿ ñîõðàíåíèÿ âðåìåíè è äåíåã äîáàâüòå ïĩäãðóïïó àäðåñîâ â ëè÷íóþ àäðåñíóþ êíèãó äëÿ èõ àâòîíîìíîãî ïðîñìîòðà.

{button ,AL("A\_AddressingMessages;A\_AddingAddress")} <u>Ni. oaeaaa</u>

## **Èçìåíåíèå ñâåäåíèé î ïîëüçîâàòåëå**

- Âûáåðèòå "Ýëåêòðîííàÿ ïî÷òà" â ãëàâíîì îêíå MSN.
- Âûïîëíèòå êîìàíäó **Àäðåñíàÿ êíèãà** èç ìåíþ **Ñåðâèñ**.
- Âûáåðèòå Microsoft Network â ïîëå "Èñòî÷íèê àäðåñîâ".
- Âûáåðèòå íóæíîå èìÿ â ñïèñêå ïîëüçîâàòåëåé è äâàæäû íàæìèòå êíîïêó ìûøè.
- Âûáåðèòå ñîîòâåòñòâóþùóþ âêëàäêó äëÿ èçìåíåíèÿ ñâåäåíèé î ïîëüçîâàòåëå.

### **Íàñòðîéêà ïàðàìåòðîâ çàãðóçêè ýëåêòðîííîé ïî÷òû**

1 Âûáåðèòå "Ýëåêòðîííàÿ ïî÷òà" â ãëàâíîì îêíå MSN.

- 2 Âûïîëíèòå êîìàíäó **Ïàðàìåòðû** èç ìåíþ **Ñåðâèñ**.
- 3 Âûáåðèòå âêëàäêó "Ñëóæáû", à çàòåì âûáåðèòå "Èíòåðàêòèâíàÿ ñëóæáà Microsoft Network".
- 4 Íàæìèòå êíîïêó "Ñâîéñòâà" äëÿ îòîáðàæåíèÿ âêëàäêè "Microsoft Network".

### **Ñîâåò**

Äëÿ ïîëó÷åíèÿ ñïðàâî÷íûõ ñâåäåíèé ïî ýëåìåíòàì îêíà äèàëîãà íàæìèòå êíîïêó "Ñïðàâêà".

{button ,AL("A\_PreviewMail")} Ñì. òàêæå

# Óäàëåíèå ñîîáùåíèÿ ýëåêòðîííîé ïî÷òû

1 Âûáåðèòå "Ýëåêòðîííàÿ ïî÷òà" â äëàâíîì îêíå MSN.

- 2 låðåéäèòå â làlêó, ñîäåðæàùóþ ñîîáùåíèå.
- 3 Âûáåðèòå ñîîáùåíèå.
- 4 Âûiîëlèòå êîlàläó Óäàëèòü èç låíb Ôàéë.

### **Ïåðåñûëêà ñîîáùåíèÿ ýëåêòðîííîé ïî÷òû**

- Ïðè îòêðûòîì ñîîáùåíèè, êîòîðîå íóæíî ïåðåñëàòü, âûïîëíèòå êîìàíäó **Ïåðåñëàòü** èç ìåíþ **Ñîîáùåíèå**.
- Íàáåðèòå àäðåñà äëÿ ïåðåñûëêè ñîîáùåíèÿ â ïîëå "Êîìó". Âîñïîëüçóéòåñü äëÿ ðàçäåëåíèÿ íåñêîëüêèõ èìåí òî÷êîé ñ çàïÿòîé (;).

Åñëè òðåáóåòñÿ ïîäîáðàòü èìåíà, íàæìèòå êíîïêó "Êîìó" èëè "Êîïèÿ".

- Íàáåðèòå òåìó íîâîãî ñîîáùåíèÿ â ïîëå "Òåìà", åñëè ýòî íåîáõîäèìî.
- Ïåðåéäèòå â îáëàñòü ñîîáùåíèÿ è äîáàâüòå ñîáñòâåííûå êîììåíòàðèè.
- Âûïîëíèòå êîìàíäó **Îòïðàâèòü** èç ìåíþ **Ôàéë**.

### **Ñîãëàøåíèÿ îá àäðåñàõ Internet**

Àäðåñ Internet ñîñòîèò èç èìåíè ïîëüçîâàòåëÿ è èìåíè äîìåíà, ðàçäåëåííûõ çíàêîì (@). Â ñëåäóþùåì ïðèìåðå jim256 ïðåäñòàâëÿåò èìÿ ïîëüçîâàòåëÿ, à msn.com - èìÿ äîìåíà:

jim256@msn.com

ñëåäóþùåì ïðèìåðå rks - èìÿ ïîëüçîâàòåëÿ, seas.ucla.edu - èìÿ äîìåíà.

rks@seas.ucla.edu

Èìÿ äîìåíà ñîñòîèò èç îäíîãî èëè íåñêîëüêèõ îïèñàòåëåé è ðàñøèðåíèÿ. Â ïðåäûäóùåì ïðèìåðå seas è ucla ÿâëÿþòñÿ îïèñàòåëÿìè, à edu - ðàñøèðåíèåì. Ðàñøèðåíèå óêàçûâàåò òèï äîìåíà; â äàííîì ñëó÷àå ýòî ó÷åáíûå çàâåäåíèÿ.

Íàæìèòå ñëåäóþùóþ êíîïêó, ÷òîáû ïðîñìîòðåòü ïðèìåðû ðàñøèðåíèé äîìåíîâ. П Ðàñøèðåíèÿ äîìåíîâ

{button ,AL("A\_SendingMailInternet;A\_ReceivingMailInternet;A\_CompuServe;A\_AOL;A\_Prodigy")} Ñì. òàêæå

### **Îòïðàâêà ñîîáùåíèÿ ïîëüçîâàòåëþ ñëóæáû CompuServe**

Íàáåðèòå â ïîëå àäðåñà

 $\mathbf{r}$ 

nnnn.nnnn@compuserve.com

Çàìåíèòå nnnn.nnnn íà àäðåñ ïîëüçîâàòåëÿ CompuServe, çàìåíÿÿ çàïÿòóþ íà òî÷êó.

{button ,AL("A\_InternetAddressConventions")} Ñì. òàêæå

### **Îòïðàâêà ñîîáùåíèÿ ïîëüçîâàòåëþ ñëóæáû America Online**

Íàáåðèòå â ïîëå àäðåñà

èìÿ\_ïîëüçîâàòåëÿ@aol.com

 $\mathbf{r}$ 

Çàìåíèòå èìÿ\_ïîëüçîâàòåëÿ èìåíåì ïîëüçîâàòåëÿ ñëóæáû America Online.

{button ,AL("A\_InternetAddressConventions")} Ñì. òàêæå

# **Îòïðàâêà ñîîáùåíèÿ ïîëüçîâàòåëþ ñëóæáû Prodigy**

Y.

Íàáåðèòå â ïîëå àäðåñà êîä\_ïîëüçîâàòåëÿ@prodigy.com Çàìåíèòå êîä\_ïîëüçîâàòåëÿ êîäîì ïîëüçîâàòåëÿ ñëóæáû Prodigy.

{button ,AL("A\_InternetAddressConventions")} Ñì. òàêæå

### **Ïðèìåðû ðàñøèðåíèé äîìåíîâ**

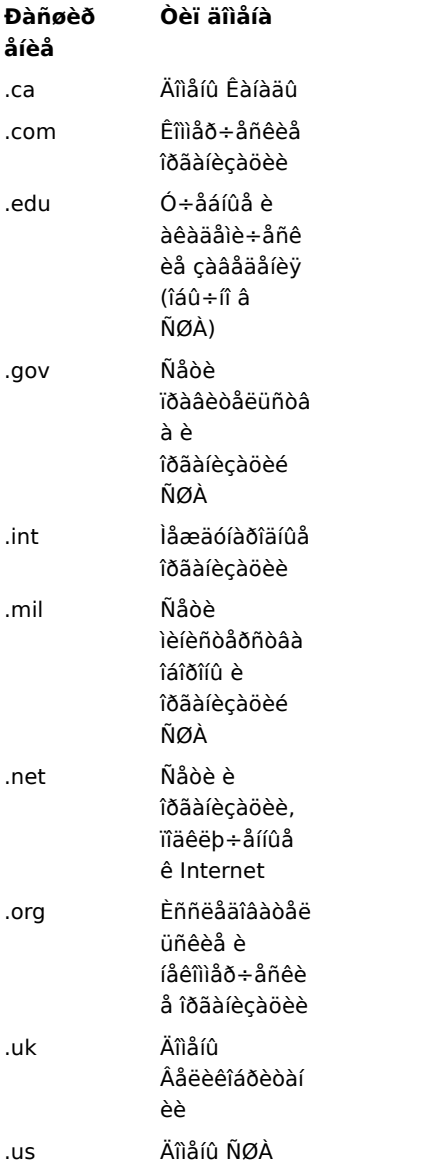

### **Îòïðàâêà ñîîáùåíèÿ ÷åðåç Internet**

1 Âûáåðèòå "Ýëåêòðîííàÿ ïî÷òà" â ãëàâíîì îêíå MSN.

2 Âûïîëíèòå êîìàíäó **Ñîçäàòü** èç ìåíþ **Ñîîáùåíèå**.

3 Çàäàéòå âìåñòî àäðåñà MSN àäðåñ ýëåêòðîí îé iì÷òû Internet â iîëå "Êîìó".

### **Ñîâåò**

Åñëè ñîîáùåíèÿ ÷àùå âñåãî îòïðàâëÿþòñÿ îïðåäåëåííûì ëþäÿì, ëó÷øå âñåãî äîáàâèòü èõ àäðåñà Internet â ëè÷íóþ àäðåñíóþ êíèãó.

{button ,AL("A\_InternetAddressConventions;A\_ReceivingMailInternet;A\_AddingAddress;A\_SendReceiveAttachmen tsNewsgroups;A\_CompuServe;A\_AOL;A\_Prodigy")} Ñì. òàêæå

### **Ïîëó÷åíèå ñîîáùåíèÿ ÷åðåç Internet**

Ëþäè, êîòîðûå îòïðàâëÿþò âàì ñîîáùåíèÿ ÷åðåç Internet, äîëæíû óêàçàòü âàø àäðåñ â ñëåäóþùåì âèäå ïîëüçîâàòåëü@msn.com.

Çàìåíèòå "ïîëüçîâàòåëü" íà ñâîé êîä ïîëüçîâàòåëÿ MSN.

### **Ñîâåòû**

 $\blacksquare$ 

Ñîîáùåíèÿ Internet ïðèíèìàþòñÿ â ïàïêó "Âõîäÿùèå", êàê è ñîîáùåíèÿ îò äðóãèõ ïîëüçîâàòåëåé MSN. Àäðåñ ñîîáùåíèÿ Internet îòëè÷àåòñÿ îò äðóãèõ àäðåñîâ. Îí èìååò âèä:

### èìÿ@äîìåí

íàïðèìåð, Jane@mycompany.com, â òî âðåìÿ êàê àäðåñ äðóãîãî ïîëüçîâàòåëÿ MSN ñîñòîèò òîëüêî èç èìåíè ïîëüçîâàòåëÿ.

{button ,AL("A\_InternetAddressConventions;A\_SendingMailInternet;A\_SendReceiveAttachmentsNewgroups")} Ñì. òàêæå

### **Ïðåäâàðèòåëüíûé ïðîñìîòð ñîîáùåíèÿ**

- 1 Âûáåðèòå "Ýëåêòðîííàÿ ïî÷òà" â ãëàâíîì îêíå MSN.
- 2 Âûïîëíèòå êîìàíäó **Óäàëåííûé äîñòóï** èç ìåíþ **Ñåðâèñ**.
- 3 Âûáåðèòå ìåíþ **Ñåðâèñ**, à çàòåì:

Åñëè âû óæå ïîäêëþ÷åíû, âûáåðèòå ïóíêò **Îáíîâèòü çàãîëîâêè**.

Åñëè âû íå ïîäêëþ÷åíû, âûáåðèòå ïóíêò **Ïîäêëþ÷èòüñÿ**, à çàòåì **Îáíîâèòü çàãîëîâêè**.

### **Ïðèìå÷àíèÿ**

Åñëè äëÿ âàñ èìåþòñÿ ñîîáùåíèÿ, âûâîäèòñÿ ñïèñîê çàãîëîâêîâ ñîîáùåíèé. Êàæäûé çàãîëîâîê ñîîáùåíèÿ ñîäåðæèò ñâåäåíèÿ îá ýòîì ñîîáùåíèè: èìÿ îòïðàâèòåëÿ, òåìó è ðàçìåð ñîîáùåíèÿ.

Èç-çà ïðèìåíÿåìîãî ñæàòèÿ ðàçìåð ñîîáùåíèÿ ìîæåò áûòü ìåíüøå ðàçìåðà çàãðóæåííîãî ñîîáùåíèÿ.

{button ,AL("A\_TransferAllRemotePreview;A\_SelectCopyRemotePreview;A\_DeleteMessagesRemotePreview;A\_Cust omizingMailOptions")} Ñì. òàêæå

### xòåíèå ñîîáùåíèÿ â àâòîíîìíîì ðåæèìå

1 Âûáåðèòå íà ðàáî÷åì ñòîëå çíà÷îê "Âõîäÿùèå" è äâàæäû íàæìèòå êíîïêó ìûøè.

2 Âûáåðèòå íóæíîå ñîîáùåíèå è äâàæäû íàæìèòå êíîïêó ìûøè.

{button ,AL("A\_CustomizingMailOptions;A\_PreviewMail")} Ni. odead

### Ñîçäàíèå ñîîáùåíèÿ â àâòîmm ðåæèìå

1 Âûáåðèòå íà ðàáî÷åì ñòîëå çíà÷îê "Âõîäÿùèå" è äâàæäû íàæìèòå êíîïêó ìûøè.

- 2 Âûïîëíèòå êîìàíäó Nîçäàòü èç ìåíþ Nîîáùåíèå.
- 3 Çàäàéòå àäðåñ è íàáåðèòå ñîîáùåíèå.
- 4 Âûiîëledå eîlalao lordaaeou eç lalp Oaée.

### Ïðèìå÷àíèå

{button ,AL("A\_Connecting")} Ni. oaeaa

### Êîïèðîâàíèå âñåõ ñîîáùåíèé íà âàø êîìïüþòåð

- 1 Âûáåðèòå "Ýëåêòðîííàÿ ïî÷òà" â ãëàâíîì îêíå MSN.
- 2 Âûïîëíèòå êîìàíäó Óäàëåííûé äîñòóï èç ìåíþ Ñåðâèñ.
- 3 Âûáåðèòå ìåíþ Ñåðâèñ, à çàòåì:

Åñëè âû óæå ïîäêëþ÷åíû, âûáåðèòå ïóíêò låðåäàòü ïî÷òó.

Åñëè âû lå ïläêëþ÷ålû, âûáåðèòå ïólêò lîäêëþ÷èòüñÿ, à çàòåì låðåäàòü ïî÷òó.

{button ,AL("A\_SelectCopyRemotePreview;A\_DeleteMessagesRemotePreview;A\_CustomizingMailOptions")} Nil. <u>òàêæå</u>

### **Ïåðåíîñ èëè êîïèðîâàíèå ñîîáùåíèÿ íà âàø êîìïüþòåð**

- 1 Âûáåðèòå "Ýëåêòðîííàÿ ïî÷òà" â ãëàâíîì îêíå MSN.
- 2 Âûïîëíèòå êîìàíäó **Óäàëåííûé äîñòóï** èç ìåíþ **Ñåðâèñ**.
- 3 Âûáåðèòå ñîîáùåíèå â ïàïêå "Âõîäÿùèå" è äâàæäû íàæìèòå êíîïêó ìûøè.
- 4 ìåíþ **Ïðàâêà** âûáåðèòå ïóíêò **Ïîìåòèòü äëÿ çàãðóçêè** èëè **Ïîìåòèòü äëÿ çàãðóçêè êîïèé**, åñëè íåîáõîäèìî îñòàâèòü êîïèè ñîîáùåíèé íà MSN.
- 5 ìåíþ **Ñåðâèñ** âûáåðèòå ïóíêòû **Ïîäêëþ÷èòüñÿ è ïåðåäàòü**. Åñëè âû óæå ïîäêëþ÷åíû, âûïîëíèòå êîìàíäó **Ïåðåäàòü ïî÷òó**.

Ïîìå÷åííûå äëÿ çàãðóçêè ñîîáùåíèÿ ïåðåíîñÿòñÿ èëè êîïèðóþòñÿ èç MSN â ëè÷íóþ ïàïêó "Âõîäÿùèå".

{button ,AL("A\_TransferAllRemotePreview;A\_DeleteMessagesRemotePreview;A\_CustomizingMailOptions")} Ñì. òàêæå

### **Óäàëåíèå ñîîáùåíèÿ â îêíå óäàëåííîãî äîñòóïà**

- 1 Óñòàíîâèòå óêàçàòåëü íà óäàëÿåìîì ñîîáùåíèè è äâàæäû íàæìèòå êíîïêó ìûøè.
- 2 Âûïîëíèòå êîìàíäó **Ïîìåòèòü äëÿ óäàëåíèÿ** èç ìåíþ **Ïðàâêà**.
- 5 ìåíþ **Ñåðâèñ** âûáåðèòå ïóíêòû **Ïîäêëþ÷èòüñÿ è ïåðåäàòü**. Åñëè âû óæå ïîäêëþ÷åíû, âûïîëíèòå êîìàíäó **Ïåðåäàòü ïî÷òó**. Ïîìå÷åííûå äëÿ óäàëåíèÿ ñîîáùåíèÿ óäàëÿþòñÿ èç MSN.

{button ,AL("A\_TransferAllRemotePreview;A\_SelectCopyRemotePreview;A\_CustomizingMailOptions")} Ñì. òàêæå

### Äîáàâëåíèå àäðåñà â ëè÷íóþ àäðåñíóþ êíèãó

- 1 Âûáåðèòå "Ýëåêòðîííàÿ ïî÷òà" â ãëàâíîì îêíå MSN.
- 2 Âûïîëíèòå êîìàíäó Àäðåñíàÿ êíèãà èç ìåíþ Ñåðâèñ.
- 3 Aûáåðèòå â ñïèñêå "Eñòî÷íèê àäðåñîâ" ïóíêò "Ëè÷íàÿ àäðåñíàÿ êíèãà".
- 4 Âûiîëíèòå êîìàíäó Nîçäàòü èç ìåíp Ôàéë.
- 5 Âûáåðèòå òèï äîáàâëÿåìîãî îáúåêòà è íàæìèòå êíîïêó "ÎÊ".
- 6 Aâåäèòå íåîáõîäèìûå ñâåäåíèÿ.

### Ñîâåòû

ëè÷íóþ àäðåñíóþ êíèãó".

Äëÿ ýêimèè âðåìåíè è äåíåä äîáàâüòå òðåáóåìîå ïïäìíîæåñòâî àäðåñîâ â ëè÷íóþ àäðåñíóþ êíèãó äëÿ àâòîmîïãî  $\blacksquare$ ïðîñìîòðà.

### **Îòïðàâêà ñîîáùåíèÿ**

- 1 Âûáåðèòå "Ýëåêòðîííàÿ ïî÷òà" â ãëàâíîì îêíå MSN.
- 2 Âûïîëíèòå êîìàíäó **Ñîçäàòü** èç ìåíþ **Ñîîáùåíèå**.
- 3 Ââåäèòå èìåíà ëþäåé, êîòîðûì íóæíî îòïðàâèòü ñîîáùåíèå, â ïîëå "Êîìó". Íåñêîëüêî èìåí îòäåëÿþòñÿ òî÷êîé ñ çàïÿòîé. Äëÿ âûáîðà èìåí ëþäåé, êîòîðûì íåîáõîäèìî îòïðàâèòü ñîîáùåíèÿ èëè èõ êîïèè, íàæìèòå êíîïêó "Êîìó" èëè "Êîïèÿ".
- 4 Ââåäèòå òåìó ñîîáùåíèÿ â ïîëå "Òåìà".
- 5 Ââåäèòå òåêñò ñàìîãî ñîîáùåíèÿ.
- 6 Âûïîëíèòå êîìàíäó **Îòïðàâèòü** èç ìåíþ **Ôàéë**.

{button ,AL("A\_InternetAddressConventions;A\_ReceivingMailInternet;A\_AddingAddress;A\_SendingMailInternet;A\_ CompuServe;A\_AOL;A\_Prodigy")} Ni. òàêæå

### **Îòâåò íà ñîîáùåíèå**

- 1 Åñëè íåò îòêðûòûõ ñîîáùåíèé, âûáåðèòå ñîîáùåíèå, íà êîòîðîå íåîáõîäèìî îòâåòèòü.
- 2 Âûáåðèòå ìåíþ **Ñîîáùåíèå**, à çàòåì ïóíêò **Îòâåòèòü îòïðàâèòåëþ**, ÷òîáû íàïðàâèòü îòâåò òîëüêî îòïðàâèòåëþ ñîîáùåíèÿ, èëè ïóíêò **Îòâåòèòü âñåì**, ÷òîáû íàïðàâèòü îòâåò âñåì ïîëó÷àòåëÿì èñõîäíîãî ñîîáùåíèÿ.
- 3 Íàáåðèòå òåêñò îòâåòà.
- 4 Âûïîëíèòå êîìàíäó **Îòïðàâèòü** èç ìåíþ **Ôàéë**.

### **Ñîâåò**

Èìååòñÿ âîçìîæíîñòü çàäàòü ïàðàìåòð, èñêëþ÷àþùèé äîáàâëåíèå òåêñòà èñõîäíîãî ñîîáùåíèÿ âî âñå îòâåòû.

{button ,AL("A\_CustomizingMailOptions")} Ñì. òàêæå

### Ôîðiàòèðîâàíèå òåêñòà ñîîáùåíèÿ

1 Âûäåëèòå òåêñò äëÿ ôîðìàòèðîâàíèÿ.

2 Âûïîëíèòå êîìàíäó Øðèôò èëè Àáçàö èç ìåíþ Ôîðiàò.

### Ñîâåòû

Äëÿ ïîëó÷åíèÿ äîïîëíèòåëüíûõ ñâåäåíèé î ïàðàìåòðàõ ôîðìàòèðîâàíèÿ íàæìèòå êíîïêó "Ñïðàâêà" â îêíå äèàëîãà

key neo–aley amereoaeulub haaaalee i laoalaboab biblabeblaaley laæleba emed "Nibaaea" a leia aeaelaa<br>- ^ óffaaley.<br>- ^ Óffaaley ôffaan baeaa ôfðlabeðfaabu baeñb ñ miluup laiaee ôfðlabeðfaaley. Äey folaðaæaley ýblé laiaee m

## Âñòàâêà ôàéëà â ñîîáùåíèå

- 1 Óñòàíîâèòå êóðñîð â òî ìåñòî, â êîòîðîå íåîáõîäèìî äîáàâèòü ôàéë.
- 2 Âûáåðèòå Ôàéë â ìåíþ Âñòàâêà.
- 3 làéäèòå è âûáåðèòå ôàéë, êîòîðûé låîáõîäèìî îòïðàâèòü âlåñòå ñ ýòèì ñîîáùålèåì.
- 4 Âûáåðèòå íóæíûé ôîðìàò ôàéëà â îáëàñòè "Âñòàâèòü êàê".
- 5 làælèòå êmeó "lÊ".

**Ñîâåò**<br>"Äëÿ ïlëó÷åíèÿ ñïðàâêè ïl ýëålåíòàì îêíà äèàëîãà íàæìèòå êílïêó "Ñïðàâêà".

### Ñîõðàíåíèå âëîæåíèÿ ñîîáùåíèÿ

- 1 Âûáåðèòå â ñîîáùåíèè çíà÷îê, ïðåäñòàâëÿþùèé ôàéë, êîòîðûé íóæíî ñîõðàíèòü.
- 2 Âûïîëíèòå êîlàíäó Nîõõàíèòü êàê èç låíþ Ôàéë.
- 3 Âûáåðèòå êàòàëîã è çàäàéòå èlÿ, ïlä êîòîðûì íåîáőîäèìî ñîõðàíèòü ýòîò ôàéë. Èìååòñÿ âîçìîæíîñòü ñîõðàíèòü ôàéë è ïîä ñóùåñòâóþùèì èìåíåì.

### Ñîçäàíèå ïàïêè ýëåêòðîííîé ïî÷òû

1 Âûáåðèòå ëè÷íóþ ïàïêó èëè ïàïêó, â êîòîðîé íóæíî ñîçäàòü íîâóþ ïàïêó.

- 2 Âûïîëíèòå êîìàíäó Nîçäàòü ïàïêó èç ìåíþ Ôàéë.
- 3 Çàäàéòå èlÿ íîâîé ïàïêè.

# **Ñîâåò**

.<br>Äëÿ ïåðåèìåíîâàíèÿ ïàïêè âûáåðèòå åå, à çàòåì âûáåðèòå ïóíêò **Ñâîéñòâà** â ìåíþ **Ôàéë** è ââåäèòå íîâîå èìÿ.

### låðåíîñ èëè êîïèðîâàíèå ñîîáùåíèé â äðóãèå ïàïêè

- 1 Åñëè ñîîáùåíèå èëè êàêîé-ëèáî äðóãîé ýëåìåíò çàêðûò, âûáåðèòå åãî.
- 2 Âûïiëlèòå êîlàläó låðålåñòèòü èëè Êîïèðîâàòü èç lålp Ôàéë.
- 3 Âûáåðèòå ïàïêó äëÿ ýëåìåíòà â îêíå äèàëîãà låðåìåùåíèå èëè Êîïèðîâàíèå.

### Îîèñê ñîîáùåíèé ýëåêòðîííîé ïî÷òû èëè äðóãèõ ýëåìåíòîâ

- 1 Âûiîëíèòå êîìàíäó làéòè èç ìåíp Nåðâèñ.
- 2 làælèòå êmêó "làiêà", à çàòål âûáåðèòå ëè÷íóþ iàiêó äëÿ âûiîëlålèÿ iîèñêà è äâàæäû làælèòå êmêó lûøè.
- 3 Çàäàéòå óñëîâèÿ ïièñêà â ðàìêå "Íàéòè ñîîáùåíèÿ, óäîâëåòâîðÿþùèå óñëîâèÿì".
- 4 Äëÿ çàäàíèÿ ämeíèòåëüíûõ óñëîâèé íàæìèòå êmeó "Ämeíèòåëüm".
- 5 làæièòå êffïêó "làéòè".

### Ñîâåò

Èìååòñÿ âîçìîæíî ñâåðíóòü îêíî ïîèñêà, è îíî áóäåò àâòîìàòè÷åñêè îáíîâëÿòüñÿ ïðè ïðèõîäå íîâûõ ñîîáùåíèé, ñîîòâåòñòâóþùèõ çàäàííûì óñëîâèÿì.

{button , AL("A\_ MSNandExchange")} Ni. oaeaa

### **Ãðóïïèðîâêà ñîîáùåíèé ýëåêòðîííîé ïî÷òû èëè äðóãèõ ýëåìåíòîâ**

- 1 Âûáåðèòå ïàïêó, â êîòîðîé íåîáõîäèìî ñãðóïïèðîâàòü ýëåìåíòû.
- 2 Âûïîëíèòå êîìàíäó **Ñòîëáöû** èç ìåíþ **Âèä**.
- 3 Âûáåðèòå ñòîëáöû, òàêèå êàê "Îò", "Òåìà" èëè "Ðàçìåð", ïî êîòîðûì íåîáõîäèìî ñãðóïïèðîâàòü ýëåìåíòû. Èìååòñÿ âîçìîæíîñòü çàäàòü äî ÷åòûðåõ óðîâíåé ãðóïïèðîâêè.
- 4 Çàäàéòå ïîðÿäîê ñîðòèðîâêè äëÿ îêîí÷àòåëüíîé ãðóïïèðîâêè ýëåìåíòîâ.

### **Ïðèìå÷àíèå**

Âûáðàííûé ïîðÿäîê ãðóïïèðîâêè äëÿ ïàïêè ñîõðàíÿåòñÿ êàê ÷àñòü ïðåäñòàâëåíèÿ ïàïêè äî åãî ïîñëåäóþùåãî èñïðàâëåíèÿ.

{button ,AL("A\_ MSNandExchange;A\_ToSortMessagesInAFolder;A\_ToFilterTheContentsOfAFolder")} Ñì. òàêæå

### **Ñîðòèðîâêà ñîîáùåíèé ýëåêòðîííîé ïî÷òû èëè äðóãèõ ýëåìåíòîâ**

1 Âûáåðèòå ïàïêó, â êîòîðîé íåîáõîäèìî îòñîðòèðîâàòü ýëåìåíòû.

- 2 Âûïîëíèòå êîìàíäó **Ñîðòèðîâêà** èç ìåíþ **Âèä**.
- 3 Âûáåðèòå êàòåãîðèþ äëÿ ñîðòèðîâêè.
- 4 Çàäàéòå ñîðòèðîâêó ïî âîçðàñòàíèþ èëè ïî óáûâàíèþ.

### **Ñîâåòû**

Âûáðàííûé ïîðÿäîê ñîðòèðîâêè äëÿ ïàïêè ñîõðàíÿåòñÿ êàê ÷àñòü ïðåäñòàâëåíèÿ ïàïêè äî åãî ïîñëåäóþùåãî èñïðàâëåíèÿ.

Ñîðòèðîâêà ýëåìåíòîâ âûïîëíÿåòñÿ òàêæå ïðè íàæàòèè êíîïêè çàãîëîâêà ñòîëáöà ýëåìåíòà. Äëÿ çàäàíèÿ îáðàòíîãî ïîðÿäêà ñîðòèðîâêè íàæìèòå ýòó êíîïêó, óäåðæèâàÿ íàæàòîé êëàâèøó CTRL.

{button ,AL("A\_ MSNandExchange;A\_ToGroupMessagesByProperties;A\_ToFilterTheContentsOfAFolder")} Ñì. òàêæå

### **Îòáîð ñîîáùåíèé ýëåêòðîííîé ïî÷òû èëè äðóãèõ ýëåìåíòîâ**

1 Âûáåðèòå ïàïêó äëÿ îòáîðà ýëåìåíòîâ.

- 2 Âûïîëíèòå êîìàíäó **Îòáîð** èç ìåíþ **Âèä**.
- 3 Çàäàéòå óñëîâèÿ îòáîðà ñîîáùåíèé.
- 4 Äëÿ óêàçàíèÿ ðàñøèðåííûõ óñëîâèé íàæìèòå êíîïêó "Äîïîëíèòåëüíî".

### **Ïðèìå÷àíèÿ**

Åñëè ïîìèìî ïðèìåíåíèÿ ôèëüòðà äëÿ ñîäåðæèìîãî ïàïêè çàäàåòñÿ ãðóïïèðîâêà èëè ñîðòèðîâêà, òî ñíà÷àëà

ïðèìåíÿåòñÿ ôèëüòð. Åñëè ê ïàïêå ïðèìåíÿåòñÿ ôèëüòð, íà ñòðîêå ñîñòîÿíèÿ îòîáðàæàåòñÿ çíà÷îê ôèëüòðà.

{button ,AL("A\_ MSNandExchange;A\_ToGroupMessagesByProperties;A\_ToSortMessagesInAFolder;")} Ñì. òàêæå

### Ñîçäàíèå ëè÷íîé ïàïêè

- 1 Âûïîëíèòå êîìàíäó làoàìåòoû èç ìåíþ Ñåōâèñ.
- 2 låðåéäèòå íà âêëàäêó "Ñëóæáû".
- 3 làælèòå êlîïêó "Äîáàâèòü".
- 4 Âûáåðèòå "Ëè÷íûå ïàïêè" (Personal Folders) â îîëå "Èìåþùèåñÿ èíôîðìàöèîííûå ñëóæáû" è äâàæäû íàæìèòå êíîïêó ìûøè.
- 5 Ââåäèòå èlÿ îîâîé ëè÷íîé ïàïêè â ïîëå "Èlÿ ôàéëà".

### Ïðèìå÷àíèå

# Îîäêëþ÷åíèå ê ëè÷íîé ïàïêå

- 1 Âûïîëíèòå êîìàíäó làoàìåòoû èç ìåíþ Ñåõâèñ.
- 2 låðåéäèòå íà âêëàäêó "Ñëóæáû".
- 3 làælèòå êlîïêó "Äîáàâèòü".
- 4 Âûáåðèòå ëè÷íóþ ïàïêó, ñ êîòîðîé íåîáőîäèìî óñòàíîâèòü ñâÿçü.

### Ñîçäàíèå êîíôèãóðàöèè

1 Âûáåðèòå çíà÷îê "Îî÷òà è FAX" íà ïàíåëè óïðàâëåíèÿ è äâàæäû íàæìèòå êíîïêó ìûøè.

2 làælèòå êlîïêó "Äîáàâèòü" è âûïiëlèòå ïðåäëàãàålûå äåéñòâèÿ.

### Ñîâåò

Óáåäèòåñü, ÷òî â êà÷åñòâå îäíîé èç èíôîðìàöèîííûõ ñëóæá âûáðàí ïóíêò "The Microsoft Network Online ¥. Service".

{button ,AL("A\_ MSNandExchange")} <u>Ñì. òàêæå</u>

### **Äîáàâëåíèå â êîíôèãóðàöèþ èëè óäàëåíèå èç êîíôèãóðàöèè èíôîðìàöèîííîé ñëóæáû**

- 1 Âûáåðèòå çíà÷îê "Ïî÷òà è FAX" íà ïàíåëè óïðàâëåíèÿ è äâàæäû íàæìèòå êíîïêó ìûøè.
- 2 Âûáåðèòå òðåáóåìóþ êîíôèãóðàöèþ äëÿ äîáàâëåíèÿ èíôîðìàöèîííîé ñëóæáû è íàæìèòå êíîïêó "Ñâîéñòâà".
- 3 Äëÿ äîáàâëåíèÿ ñëóæáû íàæìèòå êíîïêó "Äîáàâèòü", âûáåðèòå íóæíóþ ñëóæáó è äâàæäû íàæìèòå êíîïêó ìûøè. Åñëè òðåáóåìàÿ ñëóæáà îòñóòñòâóåò â ñïèñêå, íàæìèòå êíîïêó "Óñòàíîâèòü ñ äèñêà". Òðåáóåòñÿ ïðåäîñòàâèòü ïðîãðàììíîå îáåñïå÷åíèå ýòîé èíôîðìàöèîííîé ñëóæáû.

Äëÿ óäàëåíèÿ ñëóæáû âûáåðèòå åå è íàæìèòå êíîïêó "Óäàëèòü".

{button ,AL("A\_ MSNandExchange")} Ñì. òàêæå

### **Ñîçäàíèå è ñîõðàíåíèå ïðåäñòàâëåíèÿ ïàïêè**

- 1 Îòêðîéòå ïàïêó äëÿ ñîçäàíèÿ ïðåäñòàâëåíèÿ.
- 2 Âûïîëíèòå êîìàíäó **Îïðåäåëèòü ïðåäñòàâëåíèÿ** èç ìåíþ **Âèä**.
- 3 Íàæìèòå êíîïêó **Ñîçäàòü**.
- 4 Îïðåäåëèòå ïðåäñòàâëåíèå è óêàæèòå îáëàñòü åãî îïðåäåëåíèÿ.

 çàâèñèìîñòè îò âûäåëåíèÿ ïðåäñòàâëåíèå áóäåò äîáàâëåíî â ìåíþ **Âèä** â ïóíêò **Ïðåäñòàâëåíèÿ ïàïêè** (ïðåäñòàâëåíèÿ, äîñòóïíûå äëÿ òåêóùåé ïàïêè) èëè **Îáùèå ïðåäñòàâëåíèÿ** (ïðåäñòàâëåíèÿ, äîñòóïíûå äëÿ âñåõ ïàïîê).

### Îòîáðàæåíèå ñâåäåíèé î ïîëüçîâàòåëå ýëåêòðîííîé ïî÷òû

1 Âûïîëíèòå êîìàíäó Àäðåñíàÿ êíèãà èç ìåíþ Ñåðâèñ.

2 Âûáåðèòå ïóíêò "Microsoft Network" â ïîëå "Èñòî÷íèê àäðåñîâ".

3 Âûáåðèòå èlÿ nëüçîâàòåëÿ èç ñièñêà è äâàæäû íàælèòå êíliêó lûøè.

### Ïðèìå÷àíèå

Åñëè êîäû lîâûõ ïiëüçîâàòåëåé èçâåñòíû, èìååòñÿ âîçìîæíîñòü îòïðàâèòü äëÿ íèõ ñîîáùåíèÿ ñðàçó ïîñëå èõ ðåãèñòðàöèè.

{button ,AL("A\_CreatingModifyingPersonalProfile")} Ni. oaeaa

### Îîèñê ïîëüçîâàòåëåé ïðè èñïîëüçîâàíèè ýëåêòðîííîé ïî÷òû

1 Âûïîëíèòå êîìàíäó Àäðåñíàÿ êíèãà èç ìåíþ Ñåðâèñ.

- 2 Âûïîëíèòå êîìàíäó làéòè èç ìåíþ Ñåðâèñ.
- 3 Aûáåðèòå ñîîòâåòñòâóþùóþ âêëàäêó äëÿ âûiîëíåíèÿ iîèñêà.
- 4 Óêàæèòå óñëîâèÿ ïîèñêà.

### Ïðèìå÷àíèå

Ñâåäåíèÿ î íîâîì ïîëüçîâàòåëå ñòàíîâÿòñÿ äîñòóïíûìè â àäðåñíîé êíèãå â ïðåäåëàõ 24 ÷àñîâ ñ ìîìåíòà þ. ðåãèñòðàöèè ïîëüçîâàòåëÿ.

Åñëè êîäû îîâûõ ïiëüçîâàòåëåé èçâåñòíû, èìååòñÿ âîçìîæíîñòü îòïðàâèòü äëÿ íèõ ñîîáùåíèÿ ñðàçó ïiñëå èõ ðåãèñòðàöèè.

### Âêëàäêà "Òðàíñïîðò"

Îïðåäåëåíèå âðåìåíè êîïèðîâàíèÿ (çàãðóçêè) ýëåêòðîííîé ïî÷òû íà âàø êîìïüþòåð.

### Çàãðóæàòü ïî÷òó ïðè çàïóñêå MSN

Óñòàíîâêà ôëàæêà ïðèâîäèò ê àâòîìàòè÷åñêîìó êîïèðîâàíèþ ñîîáùåíèé ýëåêòðîííîé ïî÷òû â ëè÷íûé ïî÷òîâûé ÿùèê ïðè çàïóñêå iî÷òû ñ ïîäêëþ÷åíèåì ê MSN.

### Îòêëþ÷èòü ïîñëå îáíîâëåíèÿ ïî÷òîâûõ çàãîëîâêîâ

Âûneíÿåò näêëþ÷åíèå ê MSN, êneðîâaíeå çaãîëîâêîâ, n íå òåêñòà nâûõ nnáùåíèé â ëè÷íûé n÷òîâûé ÿùèê íà æåñòêîì äèñêå è îòêëþ÷åíèå. Äàííûé ïàðàìåòð ïîçâîëÿåò ïðîñìîòðåòü ïî÷òîâûå ñîîáùåíèÿ ïåðåä êîïèðîâàíèåì èõ ñîäåðæèlîãî â ñâîé ïî÷òîâûé ÿùèê è ňâåñòè ê ìèíèìóìó îïëàòó çà âðåìÿ èíòåðàêòèâíîãî ïîäêëþ÷åíèÿ. Çàòåì ìîæíî âîñïîëüçîâàòüñÿ óäàëåííûì äîñòóïîì äëÿ êîïèðîâàíèÿ â ïî÷òîâûé ÿùèê âûáðàííûõ ñîîáùåíèé èëè äëÿ óäàëåíèÿ íåíóæíûõ ñîîáùåíèé.

### Îòêëþ÷èòü ïîñëå ïåðåäà÷è ïî÷òîâûõ ñîîáùåíèé

Âûneíyåo naeep÷åleå e MSN, eneoraaleå çaareraera n÷orauo mraualee a n÷oraue yuee neuçraaoaey e îòêëþ÷åíèå. Ýòî ïîçâîëÿåò ÷èòàòü ïî÷òîâûå ñîĭáùåíèÿ â àâòîíîìíîì ðåæèìå.

### Âêëàäêà "Àäðåñíàÿ êíèãà"

Çäàíèå âðåìåíè ïðîâåðêè àäðåñîâ.

### Îîäêëþ÷åíèå ê MSN äëÿ ïðîâåðêè èìåí

Îïðåäåëÿåò, íóæíî ëè ïîäêëþ÷àòüñÿ ê MSN äëÿ ïðîâåðêè àäðåñîâ. Åñëè ýòîò ôëàæîê íå óñòàíîâëåí, èìååòñÿ âîçìîæíîñòü ñîçäàâàòü ñîîáùåíèÿ â àâòîíîìíîì ðåæèìå.

# Âêëàäêà "Îáùèå" (Ñâîéñòâà ïîëüçîâàòåëÿ)

Ñâåäåíèÿ î âûáðàííîì ïîëüçîâàòåëå.

Îîçâîëÿåò èçìåíèòü ñâîè ó÷åòíûå ñâåäåíèÿ. Ýòè ñâåäåíèÿ äîñòóïíû äëÿ âñåõ ïîëüçîâàòåëåé MSN.

# Âêëàäêà "Ëè÷íûå ñâåäåíèÿ" (Ñâîéñòâà ïîëüçîâàòåëÿ)

Ñâåäåíèÿ î âûáðàííîì ïîëüçîâàòåëå.

Îîçâîëÿåò èçìåíèòü ñâîè ó÷åòíûå ñâåäåíèÿ. Ýòè ñâåäåíèÿ äîñòóïíû äëÿ âñåõ ïîëüçîâàòåëåé MSN.

# Âêëàäêà "Đàáîòà" (Ñâîéñòâà ïîëüçîâàòåëÿ)

Ñâåäåíèÿ î âûáðàííîì ïîëüçîâàòåëå.

Îîçâîëÿåò èçìåíèòü ñâîè ó÷åòíûå ñâåäåíèÿ. Ýòè ñâåäåíèÿ äîñòóïíû äëÿ âñåõ ïîëüçîâàòåëåé MSN.

### Âêëàäêà "Îáùèå" (Ïîèñê)

Èlååòñÿ âîçlîæíîñòü íàéòè âñåõ ïîëüçîâàòåëåé MSN, óäîâëåòâîðÿþùèõ óñëîâèÿì, óêàçàííûì íà âêëàäêå.

làïðèìåð, äëÿ ïîèñêà âñåõ ïîëüçîâàòåëåé MSN èç Ìîñêâû çàäàéòå Ìîñêâó â ïîëå ãîðîäà è làæìèòå êlîïêó "ÎÊ". Èìålà ïîëüçîâàòåëåé, æèâóùèõ â Ìîñêâå, áóäóò äîáàâëåíû â ëè÷íóþ àäðåñíóþ êíèãó.

### Âêëàäêà "Ëè÷íûå ñâåäåíèÿ" (Ïîèñê)

Îîèñê âñåõ ïîëüçîâàòåëåé MSN, óäîâëåòâîðÿþùèõ óñëîâèÿì, óêàçàííûì íà âêëàäêå.

làïðèìåð, äëÿ ïîèñêà âñåõ ïîëüçîâàòåëåé MSN, lå ñîñòîÿùèõ â áðàêå, âûáåðèòå çlà÷ålèå " áðàêå lå ñîñòîèò" â ïîëå "Ñåìåéíîå ïîëîæåíèå" è íàæìèòå êíîïêó "ÎÊ". Èìåíà íå ñîñòîÿùèõ â áðàêå ïîëüçîâàòåëåé áóäóò äîáàâëåíû â ëè÷íóþ àäðåñíóþ êíèãó.

### Âêëàäêà "Đàáîòà" (Ïîèñê)

Èlååòñÿ âîçìîæíîñòü íàéòè âñåõ ïîëüçîâàòåëåé MSN, óäîâëåòâîðÿþùèõ óñëîâèÿì, óêàçàííûì íà âêëàäêå.

làïðèìåð, äëÿ ïîèñêà âñåõ ïîëüçîâàòåëåé MSN èç îïðåäåëåííîé îðãàlèçàöèè ââåäèòå làçâàlèå ýòîé îðãàlèçàöèè â ñîîòâåòñòâóþùåå ïîëå è íàæìèòå êíîïêó "ÎÊ". Èìåíà ïîëüçîâàòåëåé èç ýòîé îðãàíèçàöèè áóäóò äîáàâëåíû â ëè÷íóþ àäðåñíóþ êíèãó.

### **Øàáëîí íîâîãî ïîëüçîâàòåëÿ Internet**

Ïîëÿ äëÿ çàäàíèÿ èìåíè è àäðåñà Internet äëÿ âíîâü äîáàâëÿåìîãî â ëè÷íóþ àäðåñíóþ êíèãó ïîëüçîâàòåëÿ.

### **Àäðåñ ýëåêòðîííîé ïî÷òû**

Ïîëå äëÿ çàäàíèÿ ïåðâîé ÷àñòè àäðåñà Internet: êîä ïîëüçîâàòåëÿ. Çäåñü íå ñëåäóåò çàäàâàòü èìÿ äîìåíà.

### **Èìÿ äîìåíà**

Ïîëå äëÿ óêàçàíèÿ âòîðîé ÷àñòè àäðåñà Internet: èìÿ äîìåíà.

### **Èìÿ**

Ïîëå äëÿ çàäàíèÿ íàñòîÿùåãî èìåíè ïîëüçîâàòåëÿ. Ïðè âûáîðå ïîëüçîâàòåëÿ èç àäðåñíîé êíèãè, èìååòñÿ âîçìîæíîñòü àäðåñîâàòü ñîîáùåíèå íà íàñòîÿùåå èìÿ ïîëüçîâàòåëÿ. MSN îòïðàâèò ñîîáùåíèå ïî àäðåñó ïîëüçîâàòåëÿ â Internet.

# Øàáëîí naîãî neuçîaadaey MSN

Îîëÿ äëÿ óêàçàíèÿ èìåíè è êîäà ïîëüçîâàòåëÿ MSN, äîáàâëÿåìîãî â ëè÷íóþ àäðåñíóþ êíèãó.